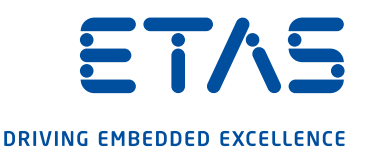

# INCA-TOUCH

## Messen und Kalibrieren bei Versuchsfahrten

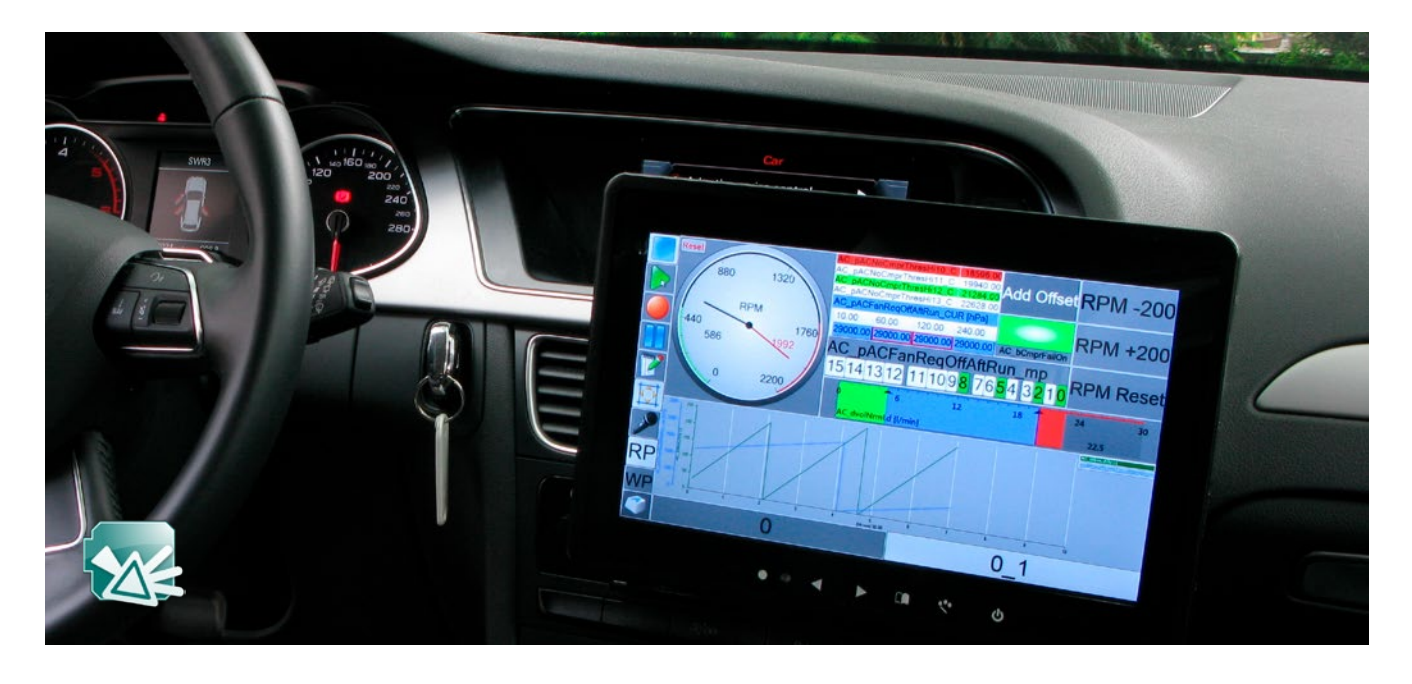

### Auf einen Blick

- Sichere Anzeige und Bedienung von INCA-Experimenten während Versuchsfahrten
- Optimiert für Touchscreens
- Sprachsteuerung von Experimenten und Audiokommentierung von Messungen möglich
- Automatisierung von Kalibierprozeduren

Wegen des hohen Sicherheitsrisikos verbieten immer mehr Unternehmen die Bedienung von Laptops bei Testfahrten. Trotzdem müssen Ingenieure das Verhalten einzelner Fahrzeugfunktionen mit Hilfe von Messungen validieren und kalibrieren. Zu diesem Zweck lässt sich ETAS INCA sowohl per Touchscreen als auch mit Sprachbefehlen über die INCA-TOUCH-Schnittstelle bedienen.

#### Touch-Bedienung

Über INCA-TOUCH kann der Anwender die wesentlichen Messund Kalibrierfunktionen von INCA ausführen. Zur Anzeige von Messwerten und Einstellung von Kennwerten lassen sich Messund Kenngrößen von INCA-Experimenten spezifischen virtuellen Instrumenten zuordnen, die eigens für Touchscreens optimiert wurden.

Das neue Release von INCA-TOUCH ist in das INCA-Experiment integriert und besteht aus einem Fenster für die Konfiguration der INCA-TOUCH-Oberfläche und einem Fenster für die Eingabe von Befehlen am berührungsempfindlichen Bildschirm.

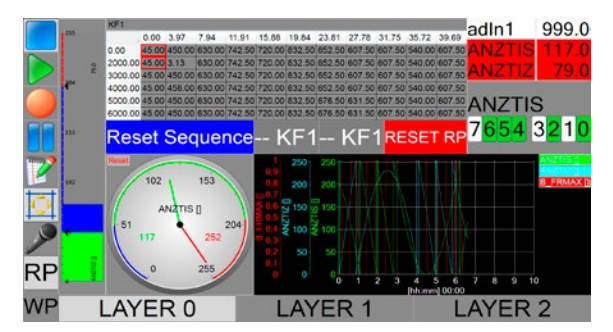

Abbildung 1: Beispiel eines INCA-TOUCH-Eingabefensters.

Wird ein Laptop als INCA-Rechner verwendet, lässt sich das Eingabefenster auf einem zusätzlichen Touchscreen ausgeben. Bei Gebrauch eines Windows-Tablets kann dafür unmittelbar das Tablet-Display verwendet werden.

#### Hauptmerkmale

#### Sicher und bedienerfreundlich

Bedienung des Experiments: zum Beispiel Start/Stopp/ Pause, Messdaten-Aufzeichnung, Start-Trigger, Hardware-Initialisierung

- Anzeige der Messwerte in verschiedenen virtuellen Anzeigeinstrumenten: beispielsweise Oszilloskop, Balkendiagramm, Tabelle, Bit-View, Kennlinie/Kennfeld, Tacho und LED
- Strukturierung von Bildschirminhalten zum Umschalten zwischen verschiedenen Teilexperimenten mit Hilfe von Layern

#### Automatisierungsfunktionen

- Definition einzelner Kalibrierschritte, Ausführung durch Berührung eines Touch-Buttons
- Definition von Kalibrierprozeduren mit veränderbaren Wiederholintervallen und zugehörigen Dialogfenstern
- Wechsel zwischen alternativen Experimentierszenarien

#### Erweiterung der INCA-Funktionen

- Bedienung durch Sprachbefehle zur Steuerung von Experimenten oder zur Kalibrierung von Kenngrößen
- Setzen von Markern während der Aufzeichnung mit der Option, gesprochene Kommentare zu ergänzen

INCA-TOUCH wurde bereits bei zahlreichen Kunden eingesetzt.

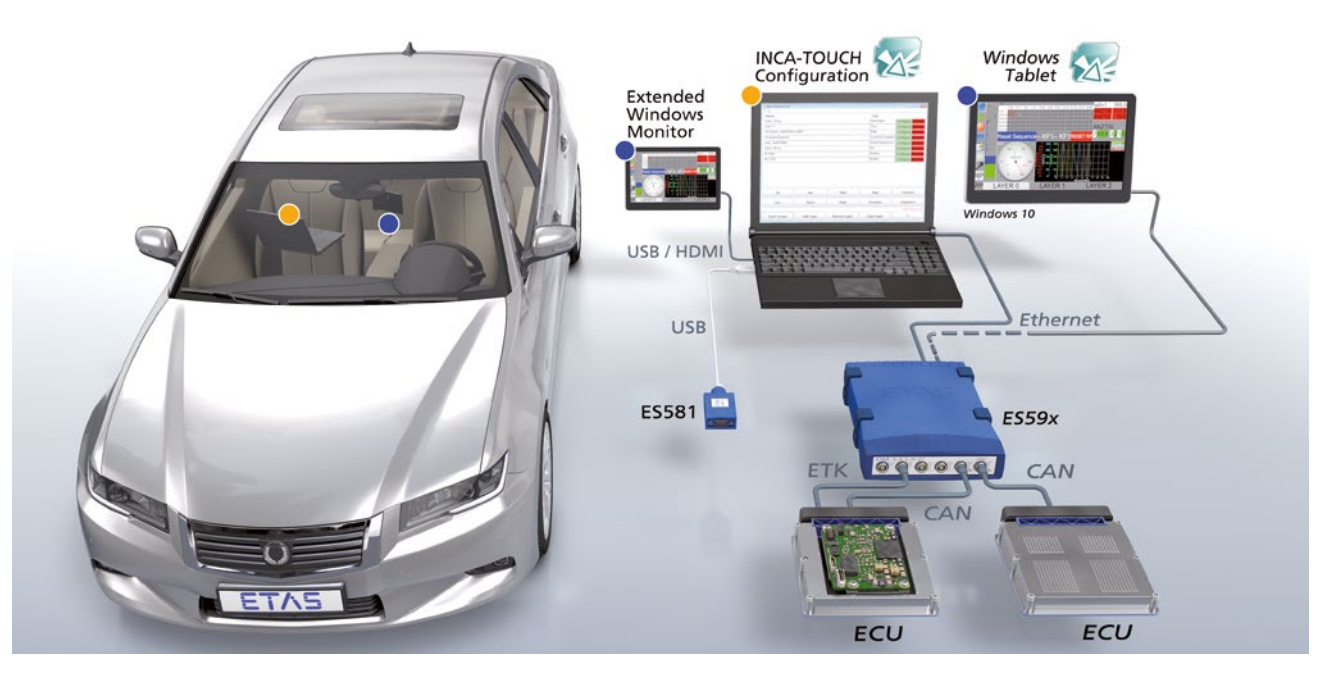

Abbildung 2: Verwendung von INCA-TOUCH mit einem Touchscreen oder Windows-Tablet. Blaue Punkte: Positionen des Touchscreens oder Windows-Tablets im Fahrzeug. Gelber Punkt: Position des Laptops (optional).

Info Weitere Informationen zur INCA-Produktfamilie finden Sie unter www.etas.com/inca. Weiterführende Informationen erhalten Sie von Ihrem Ansprechpartner bei ETAS.